## **Lav en genvej til mit.speakspeak.dk på telefonen**

Åbn **Safari**

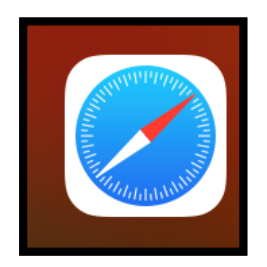

Skriv adressen **mit.speakspeak.dk**

Få nedenstående menu ved at sætte fingeren i bunden af skærmen og træk menuen frem (op).

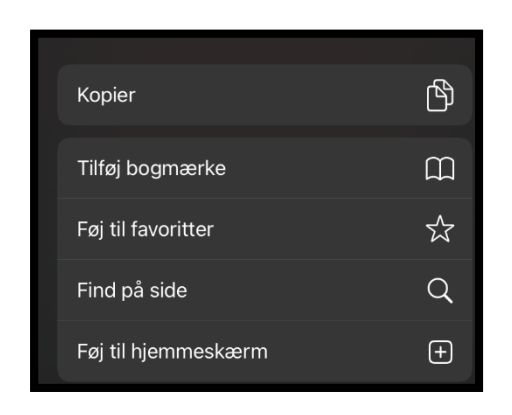

Tryk på **Føj til hjemmeskærm**

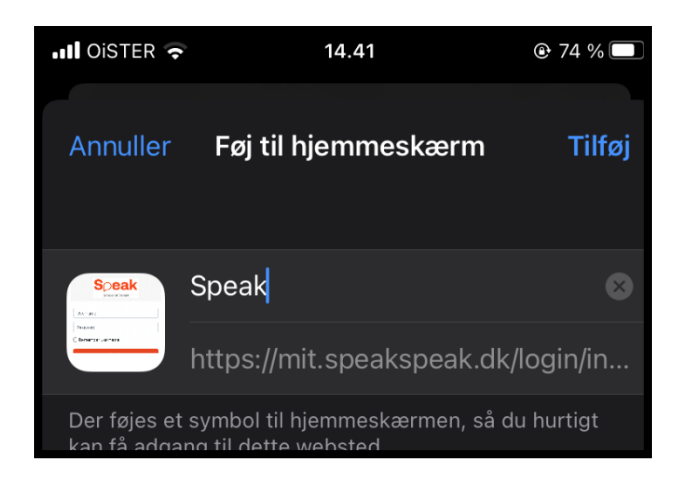

Navngiv linket "Speak" og tryk på **Tilføj**.

Linket ligger nu på startskærmen

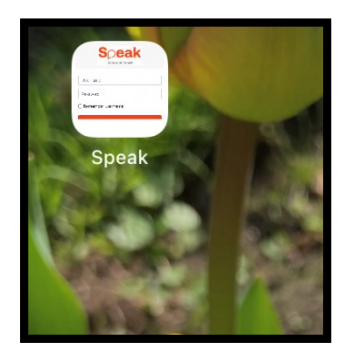

Man kan nu bede telefonen om at huske kursistens brugernavn og adgangskode.

Dette virker dog ikke på alle telefoner.

Klik på linket.

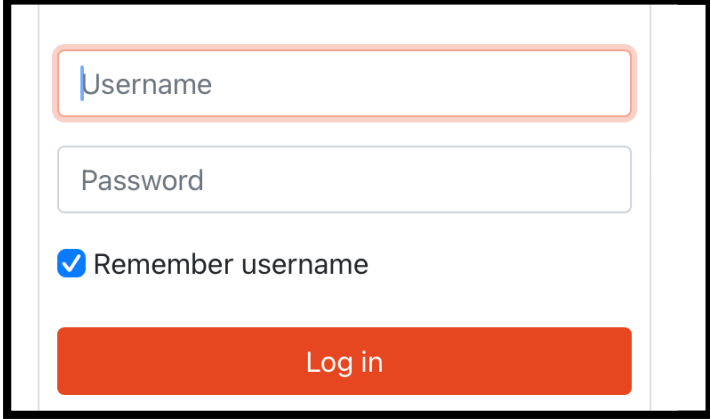

Sæt et hak ved **Remember username**

Skriv kursistens brugernavn

Skriv kursistens adgangskode